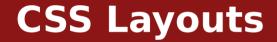

Michael Chang Spring 2023

# **Plan for today**

#### Last time: styling elements with CSS

Selectors, fonts, colors

## **CSS for page layouts**

block vs. inline

The box model

#### **Intro to Flexbox**

Using Flexbox for more interesting layouts

## Pseudoclasses

## Classes automatically applied to elements Example: styling links

- a: all links
- a:link: unvisited links
- a:visited: visited links
- a:hover: links when hovered

# Page flow

#### **Recall: some elements take up full width**

, <h1>

## **Others lay out left to right**

<a>, <strong>

#### **Block vs. inline**

block: has width and height, defaults to full width

inline: can't set width or height, can't have block children

#### **Exceptions**

<img>: can be sized, but it's inline

### **Override default flow**

## Values: block, inline,

none: hide the element completely

inline-block: inline, but has width/height (like <img>)

### <div> and <span>

<div>: generic block element

<span>: generic inline element

No semantics or default presentation

Useful for custom styling, layouts

...But don't use when more precise element exists

## **Box model**

#### Add spacing within and between elements

margin: outside of border/background
padding: within border

## **Shorthand properties**

Can have 1, 2, or 4 values

1: all

2: top+bottom, left+right

4: top, right, bottom, left

Can set separately

E.g. margin-top

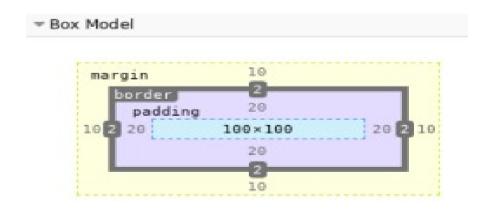

## What do width and height define?

Default: content box: doesn't count padding or margin Can also use border box: include padding + border, not margin box-sizing: border-box;

## **Change globally**

```
:root {
   box-sizing: border-box;
}
* {
   box-sizing: inherit;
}
```

| margin  | 10           |
|---------|--------------|
| border  | -2           |
| padding | 20           |
| 10 2 20 | 100×100 20 2 |
|         | 20           |
|         | 2            |
|         | 10           |

#### **Inline elements**

Vertical margin/padding don't work

Use line-height to set vertical spacing

## **Margin collapsing**

Vertical margins of adjacent elements "collapse"

Uses largest margin

#### **Default margins**

Many elements have default margins

E.g. , <h1>, <body>

# More margin stuff

#### margin can be negative

Overlap with previous element

Counteract another element's margin

## auto margin

Horizontally center element in container

Can't vertically center

E.g. margin: 0 auto; doesn't work

# So far

#### We can

- Set font and text styles, colors
- Control element spacing
- Create simple layouts

### But some things are hard or impossible

- Vertically center elements
- "Navbars" with left and right sections
- Grid layouts (e.g. news sites)
- Static footer at bottom of window

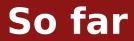

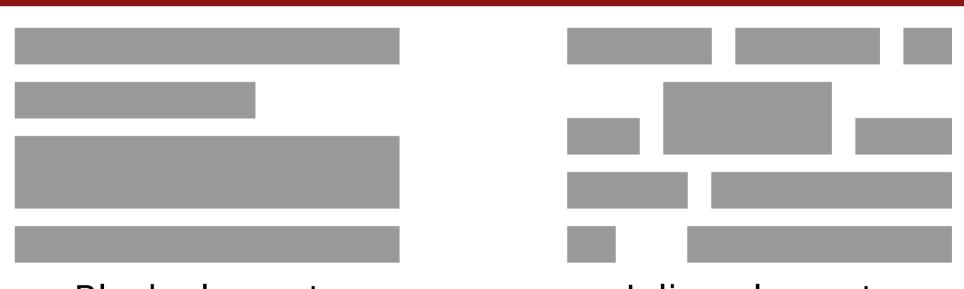

## Block elements

## Inline elements

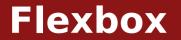

#### **Flexbox** can solve all of these problems

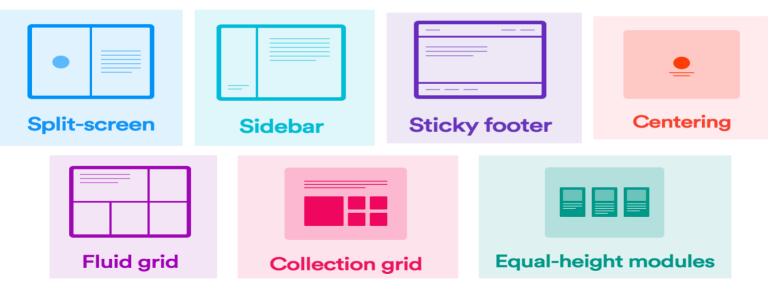

Credit to Victoria for this slide

# display: flex

#### **Completely changes how element is laid out**

The element becomes a "flex container"

Its (direct) children become "flex items"

## Lays out flex items in a row or column

Default: row. Use flex-direction: column; to change

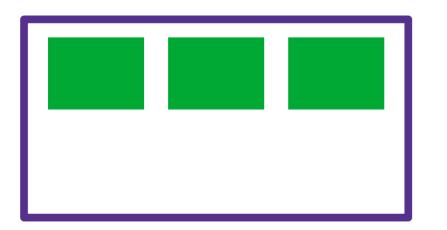

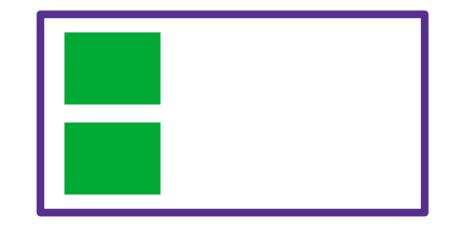

## justify-content: layout along the "main axis"

- main axis = flex-direction
- flex-start, flex-end, center
- space-between: equal space between flex items
- space-around: also leave space on the ends

## align-items: layout along the cross axis

- cross axis = opposite of flex-direction
- flex-start, flex-end, center

## **Summary**

#### **CSS for page layouts**

- block vs. inline
- The box model

### **Intro to Flexbox**

Using Flexbox for more interesting layouts

### Next time: more CSS

- More Flexbox properties
- position property
- CSS odds and ends